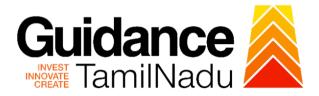

# TAMIL NADU SINGLE WINDOW PORTAL

## **APPLICANT MANUAL**

Application for Renewal of Boiler Raw Material Manufacturer

# **Directorate of Boilers**

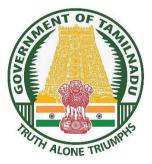

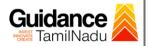

# **Table of Contents**

| 1.  | Home Page                                              | 3  |
|-----|--------------------------------------------------------|----|
| 2.  | Registration                                           | 4  |
| 3.  | Mobile Number / Email ID – 2-Step Verification Process | 6  |
| 4.  | Login                                                  | 9  |
| 5.  | Dashboard Overview                                     | 10 |
| 6.  | Combined Application Form (CAF)                        | 11 |
| 7.  | Apply for Provisional Registration of Boiler           | 14 |
| 8.  | Filling the Application Form                           | 16 |
| 9.  | Payment Process                                        | 19 |
| 10. | Track Your Application                                 | 21 |
| 11. | Query Clarification                                    | 23 |
| 12. | Application Processing                                 | 25 |

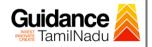

## 1. Home Page

- The journey of the new applicant starts with Tamil Nadu Single Window Portal (TNSWP) homepage that can be accessed through <u>https://tnswp.com</u> website wherein it gives various information's, useful links, and functionalities about TNSWP.
- Applicant can reach the helpdesk Toll free number 1800-258-3878 and Helpdesk Email.

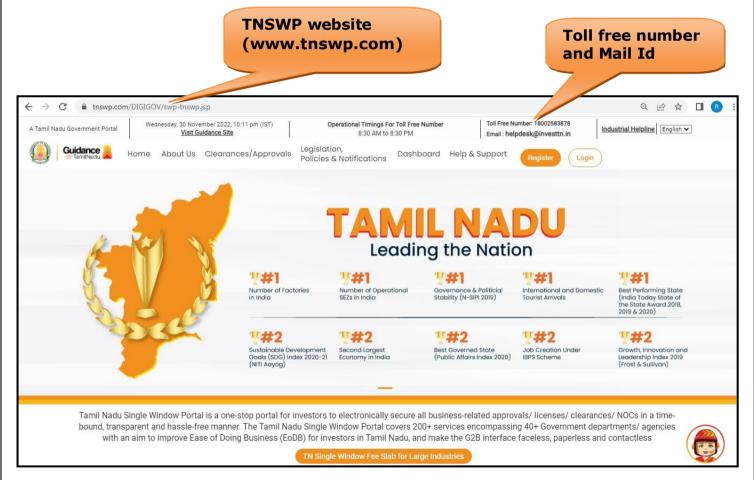

Figure 1. Single Window Portal Home Page

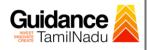

Register

TNSWP - Application for Renewal of Boiler Raw Material Manufacturer

## 2. Registration

To access the TNSWP and to apply for various clearances the applicant must complete the Registration process.

### 1) Click on 'Register' button on TNSWP.

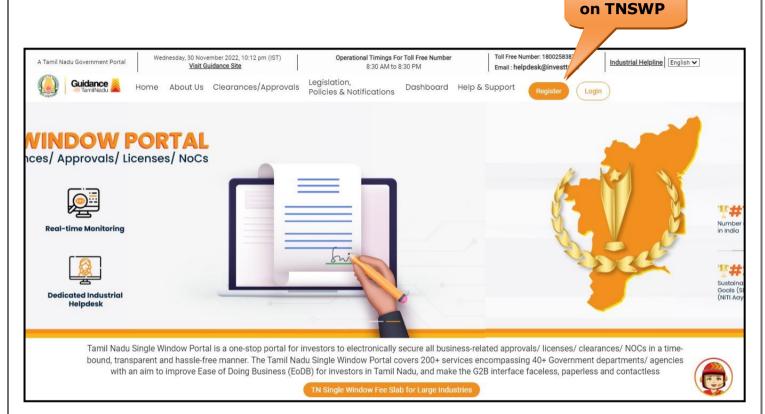

### Figure 2. Register

- 2) New Investor Registration page will appear (Refer Figure 3 & 4)
- 3) Select the **'Investor'** option and continue with the Registration process.
- 4) Only for applying Government to Citizen (G2C) fire clearances, click on option 'G2C clearances of Tamil Nadu fire and rescue clearances under the category Individual/Small enterprise'.
- 5) The information icon (i) gives a brief description about the fields when the applicant hovers the cursor on these icons.

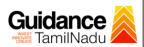

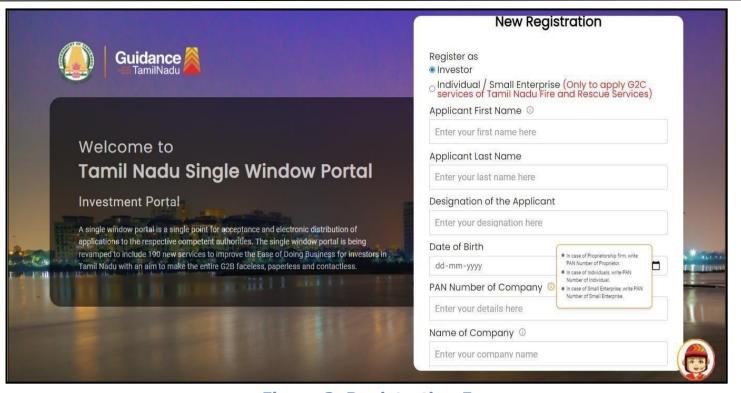

Figure 3. Registration Form

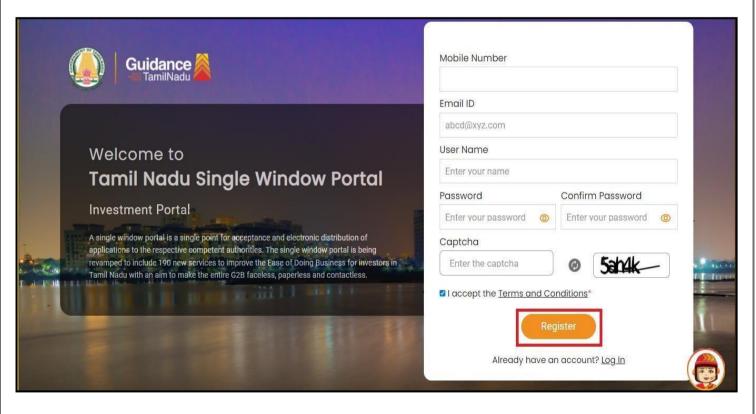

Figure 4. Registration Form Submission

Page 5 of 26

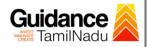

- 6) The Email ID would be the Username to login the TNSWP.
- Future communications would be sent to the registered mobile number and Email ID of the applicant.
- 8) Create a strong password and enter the Captcha code as shown.
- 9) The applicant must read and accept the terms and conditions and click on **'Register'** button.
- 3. Mobile Number / Email ID 2-Step Verification Process
  - **`2-Step Verification Process'** screen will appear when the applicant clicks on 'Register' button.
- **Mobile Number Verification** 
  - 1) For verifying the mobile number, the verification code will be sent to the given mobile number.
  - 2) Enter the verification code and click on the 'Verify' button.

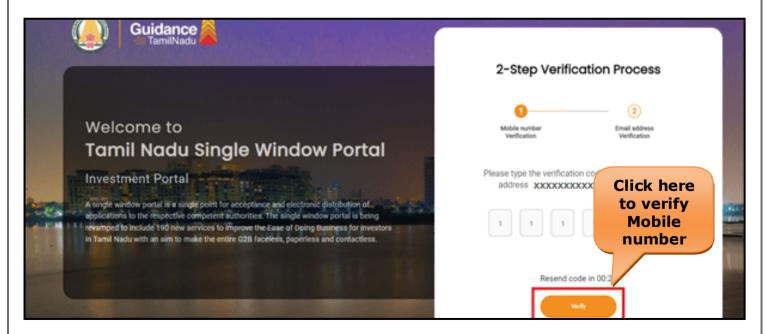

Figure 5. Mobile Number Verification

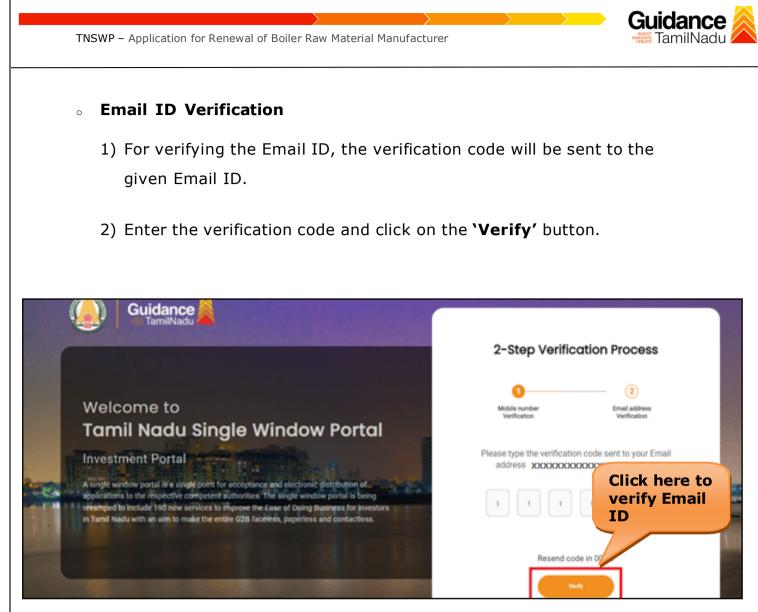

Figure 6. Email ID Verification

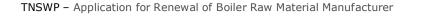

- After completion of the 2-Step Verification process, registration confirmation message will pop-up stating as 'Your registration was successful' (Refer Figure 7).
- 4) Registration process is completed successfully.

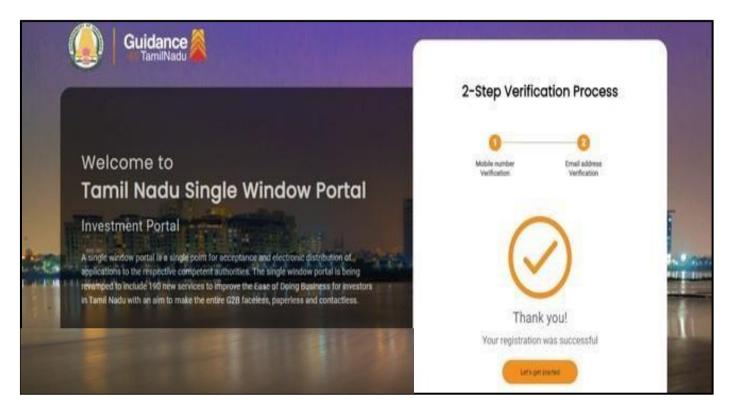

Figure 7. Registration Confirmation Pop-Up

Guidance

TamilNadu

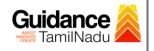

## 4. Login

1) The Applicant can login to TNSWP with the Username and Password created during the registration process.

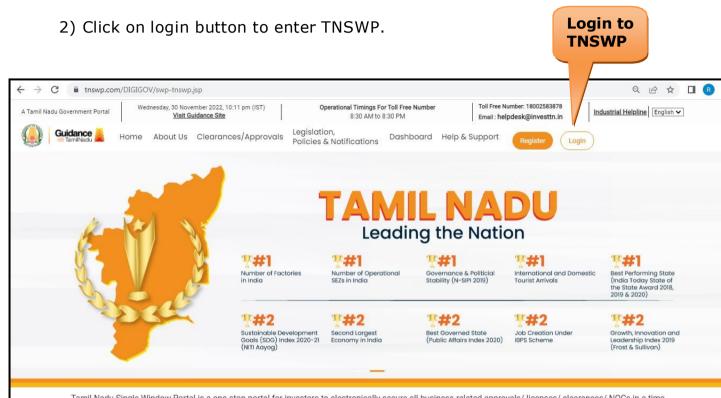

Tamil Nadu Single Window Portal is a one-stop portal for investors to electronically secure all business-related approvals/ licenses/ clearances/ NOCs in a timebound, transparent and hassle-free manner. The Tamil Nadu Single Window Portal covers 200+ services encompassing 40+ Government departments/ agencies with an aim to improve Ease of Doing Business (EoDB) for investors in Tamil Nadu, and make the G2B interface faceless, paperless and contactless

TN Single Window Fee Slab for Large Industries

### Figure 8. Login

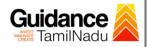

## 5. Dashboard Overview

- 1) When the applicant logs into TNSWP, the dashboard overview page will appear.
- 2) Dashboard overview is applicant-friendly interface for the applicant's easy navigation and to access various functionalities such as Menu bar, Status whether the application is Approved, Pending, Rejected and Data at-a glance on a unified point.

| A Tamil Nadu Government Portal   Thursd | ay, 1 December 2022, 10:42 am (IST) Visit Guidance Site Operational T                                                                        | imings For Toll Free Number - 8:30 AM to 8:30 PM   Toll Free Numb<br>Email : helpdee                                                       | ber: 18002583878<br>sk@investtn.in |
|-----------------------------------------|----------------------------------------------------------------------------------------------------|----------------------------------------------------------------------------------------------------|------------------------------------|
| Guidance                                |                                                                                                    |                                                                                                    | 126 MS                             |
| Dashboard Overview                      | Combined Application Forms                                                                                                    |                                                                                                    |                                    |
| Combined Application Form<br>(CAF)      | MURALIDHARAN, Interested in Starting a New Inv                                                                                               | estment? Get Started                                                                                                    | New project                        |
| List of Clearances                      | SHINEV 🛃 SAMPLE 🛃                                                                                                    | PROJECT & WINDFLOW<br>CAF ID : 103571 CAF ID : 103703                                                                                      | الله TWINKLE کے CAF ID : 103835    |
| Know Your Clearances (KYC)              | CAF ID: 108025         CAF ID: 103570           May 3, 2022 11:34:25 AM         Sep 28, 2021 12:18:57 PM           Approved         Approved | CAF ID: 103071         CAF ID: 10303           Sep 28, 2021 1:06:26 PM         Oct 4, 2021 11:58:15 AI           Approved         Approved |                                    |
| Track your application                  | Your Clearances Status Select Project/CAF ALMOGH                                                                                             | in •)                                                                                                    |                                    |
| = Transaction                           | Pre-Establishment                                                                                                    | Pre-Operation Pos                                                                                                    | st-Operation                       |
| Digilocker                              | Applied Approved                                                                                                    | O Pending O Rejected                                                                                                    |                                    |
| Virtual Meeting                         |                                                                                                    | ying with Officer Last updated Approved                                                                                                    | Download consolidated list -       |

**Figure 9. Dashboard Overview** 

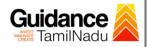

## 6. Combined Application Form (CAF)

- 1) Prior to applying for various clearances on TNSWP, the applicant must create a project by filling in the combined application form (CAF).
- 2) Click on Combined Application Form (CAF) from the menu bar on the left.
- 3) The details which are commonly required for applying various clearances are stored in Central Repository through CAF. So, whenever the applicant applies for various clearances for a specific project, the details stored in CAF gets auto populated in the application form which minimizes the time spent on entering the same details while filling multiple applications.
- 4) The Overview of the Combined Application Form (CAF) and the instructions to fill in the Combined Application Form (CAF) is mentioned in the below Figure.
- 5) Click on 'Continue' button to fill in the Combined Application Form.

| Guidance ArmilNadu                 | <b>Combined Application</b>                                                                                                    |                                               | 4 <sup>26</sup>                                 |
|------------------------------------|----------------------------------------------------------------------------------------------------|-----------------------------------------------|-------------------------------------------------|
| Dashboard Overview                 | Form (CAF)                                                                                                    | Your combined o                               | application form                                |
| Combined Application Form<br>(CAF) | Combined Application Form (CAF)<br>The Combined Application Form (CAF) is a common form that enables investors to apply                                                                                                    | All CAF                                       | ~                                               |
| List of Clearances                 | for multiple department's services available on the Tamil Nadu Single Window Portal<br>(TNSWP) without the need to fill the same information repitatively. CAF is a pre-requisite for<br>applying for any clearance on TNSWP.                                                                           | SHINEV 🛃                                      | Mercy<br>CAF ID : 107600                        |
| ] Know Your Clearances (KYC)       |                                                                                                    | May 3, 2022 11:34:25<br>AM<br>Approved        | Apr 13, 2022 1:10:23<br>PM<br>Payment<br>Failed |
| Track your application             | Instructions for filling the CAF:                                                                                                    |                                               | Pay now                                         |
| Transaction                        | <ul> <li>The CAF requires details related to applicant, enterprise, promoter (s), investment and finance,<br/>employment, manufacturing/service proposed to be undertaken and energy and water use.<br/>Kindly ensure availability of all these information prior to filling the CAF details</li> </ul> | VALLEY ČAF ID : 106903                        | TREASURE<br>CAF ID : 106738                     |
| Digilocker                         | <ul> <li>The following documents have to uploaded after filing the CAF details. Kindly ensure the<br/>availability of the same:</li> <li>Self certifications Implications</li> </ul>                                                                                                    | Mar 15, 2022 1:16:40<br>PM<br>Approved        | Mar 8, 2022 11:52:11<br>AM<br>Approved          |
| Virtual Meeting                    | - Workflow                                                                                                    | CAREWELL                                      | DILIGENCE                                       |
| Appointments                       | Continue                                                                                                    | CAF ID : 106606<br>Mar 2, 2022 11:03:46<br>AM | CAF ID : 106474<br>Feb 24, 2022 11:30:08<br>AM  |

Figure 10. Combined Application Form (CAF)

Page **11** of **26** 

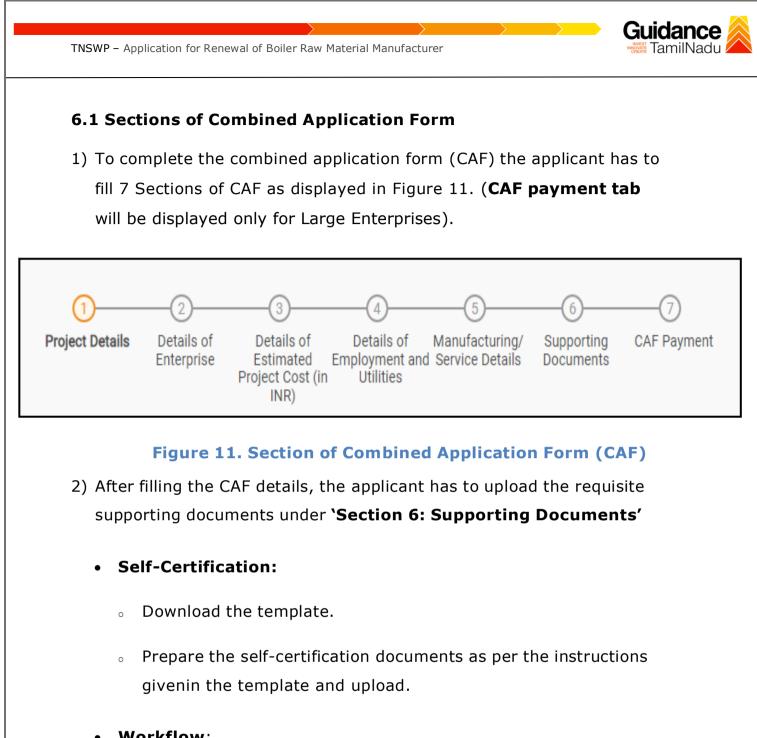

- Workflow:
  - Prepare and upload the business process flow chart.
- 3) After filling all the sections in combined application form (CAF), the applicant can submit the form.
- 4) When the applicant submits the combined application form (CAF), confirmation message will pop-up stating, 'Your request has been saved successfully' (Refer Figure 12).

|                                    |                                                                                                    | 309 |
|------------------------------------|----------------------------------------------------------------------------------------------------|-----|
| Dashboard Overview                 |                                                                                                    | Ļ.  |
|                                    | (1)(3)(5)(6)(7)                                                                                                    |     |
| Combined Application Form<br>(CAF) | Project Details of Details of Details of Details of Details of Details of Details of Details of Details of Details of Details of Details of Details of Details of Documents Documents Vour CAF details have been |     |
| List of Clearances                 | Payment Details                                                                                                    | Θ   |
| Know Your Clearances (KYC)         | Choose your preferred Fee slab *                                                                                                    |     |
| ) Track your application           | Amount to be paid (in INR)                                                                                                    |     |
| Transaction                        | 500000 Calculate Fee                                                                                                    |     |
| Digilocker                         |                                                                                                    |     |

### Figure 12. Combined Application Form (CAF) - Confirmation Message

#### Note:

If the applicant belongs to large industry, single window fee would be applicable according to the investment in Plant & Machinery or Turnover amount. <u>Click here</u> to access the Single Window Fee Slab

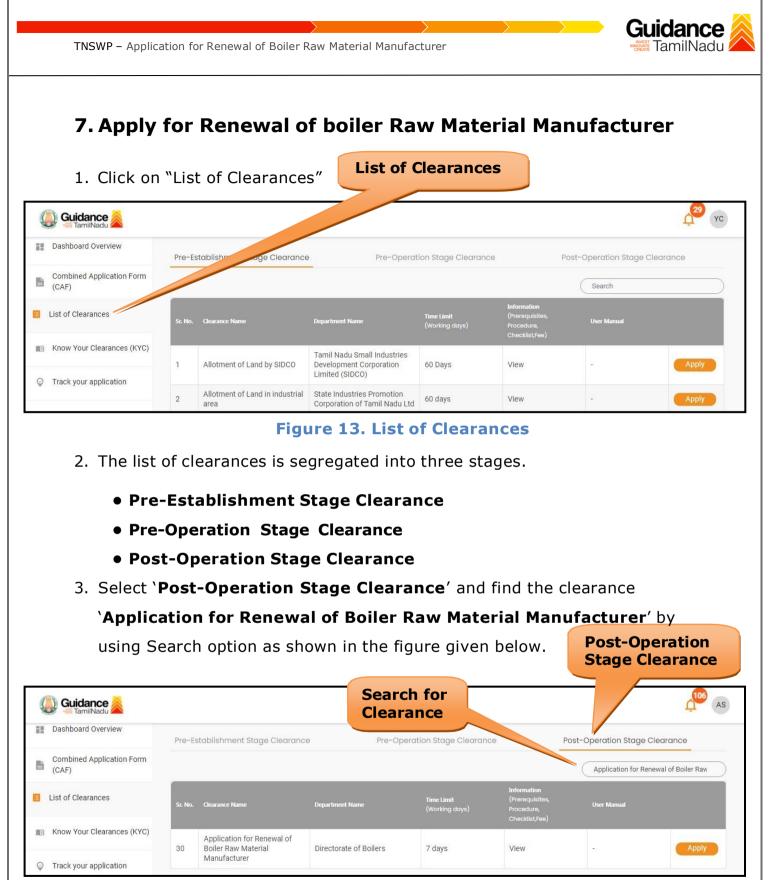

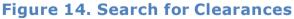

Guidance TNSWP – Application for Renewal of Boiler Raw Material Manufacturer amilNadu 4. Applicant can view information on workflow, checklist of supporting documents to be uploaded by the applicant and fee details. Click on 'view' to access the information (Refer Figure 15) 5. To apply for the clearance, click on 'Apply' to access the department application form (Refer Figure 15). 6. The Applicant can apply to obtain license for more than 1 establishment using a single login, but the applicant must create multiple Combined Application Form (CAF) for each of the establishment. View **Apply for** Information Clearance AS AS ) Guidance Dashboard Overview Post-Op Pre-Establishment Stage Clearance Pre-Operati e Clearance n Stage Clearance **Combined Application Form** Applicate r Renewal of Boiler Rav (CAF) List of Clearances Time Limit (Working days) MI Know Your Clearances (KYC) Application for Renewal of Directorate of Boilers 7 days 30 Boiler Raw Material View Manufacturer Track your application Figure 15. Apply for Clearances Page 15 of 26

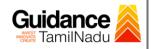

## 8. Filling the Application Form

- 1. Applicants need to fill all the details under the following 3 sections to complete the application.
  - A. Application Form Details
  - **B. Document Checklist**
  - C. Payment Details

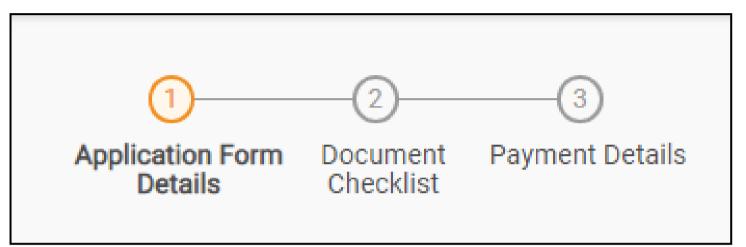

### Figure 16. Three Sections of Application From

### **B. Document Checklist**

- The following supporting documents need to be uploaded by the applicant as per the notes given.
- Maximum 10 MB Allowed (Only .DOC, .PDF, .XLS, .BMP, .GIF, .JPEG, .PNG, .PPTX, .DOCX, .XLSX, .ZIP, .KML are allowed).
- 3) In case of multiple documents, please upload them in zip format.
- 4) After Uploading all the supporting documents click on 'Next' to go'Payment details' screen.

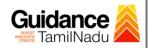

| Checklist |                                                                                                    | e                                   |  |  |  |  |  |  |
|-----------|----------------------------------------------------------------------------------------------------|-------------------------------------|--|--|--|--|--|--|
|           | Note 1: Maximum 10 MB Allowed (Only .DOC, .PDF, .XLS, .BMP, .GIF, .JPEG, .PNG, .PPTX, .DOCX, .XLSX, .ZIP, .KML are allowed)<br>Note 2: In case of multiple documents, please upload in zip format |                                     |  |  |  |  |  |  |
| Sr. No.   | Document Name                                                                                                    | Attach Document                     |  |  |  |  |  |  |
| 1         | Firm Registration Details                                                                                                    | supporting document.png             |  |  |  |  |  |  |
| 2         | ✓ Land type document (Owned/Leased/Rented)                                                                                                    | supporting document.png             |  |  |  |  |  |  |
| 3         | Partnership Document, if applicable                                                                                                    | Drag & Drop Browse Files DigiLocker |  |  |  |  |  |  |
| 4         | Factory Site Layout                                                                                                    | supporting document.png             |  |  |  |  |  |  |
| 5         | ✓ Tools & Machinery Details                                                                                                    |                                     |  |  |  |  |  |  |

Guidance TNSWP - Application for Renewal of Boiler Raw Material Manufacturer TamilNadu Manpower Details 6 supporting document.png 7 Self-Declaration Letter supporting document.png ✓ Last issued Recognition/Renewal Letter 8 supporting document.png Ô Drag & Drop (Browse Files) (DigiLocker Welder Certificate (Both the pages) 9 Next Save and pay Save As Draft Reset

## Figure 17. Document Checklist

## C. Payment Details

- 1) Payment amount would be auto populated.
- Click on 'Save and Pay' button to save the application and to make the payment.

| Dot         Click on 'Save and Pay'      | Click on<br>'Save and<br>Pay'                                                   | Payment Details |                                 |
|------------------------------------------|---------------------------------------------------------------------------------|-----------------|---------------------------------|
| Click on<br>'Save and<br>Pay'            | Click on<br>'Save and<br>Pay'<br>Next<br>Save and pay<br>Save As Draft<br>Reset | Payment Amount  |                                 |
| Save and<br>Pay'                         | `Save and<br>Pay'       Next       Save and pay       Save As Draft             | 1000            |                                 |
|                                          |                                                                                 | `S              | Save and                        |
| Previous Next Save and pay Save As Draft | Figure 18. Payment Details                                                      |                 |                                 |
| Figure 18. Payment Details               |                                                                                 | Previous Next   | Save and pay Save As Draft Rese |

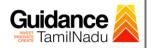

## 9. Payment Process

 After clicking on 'Save and Pay' button a unique 'Token Id' would be generated with a pop-up message.

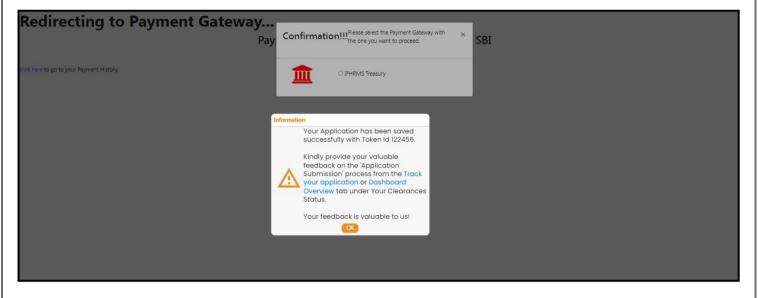

#### Figure 19. Token ID Generated

- The Applicant has the provision to make the payment by using "IFHRMS Treasury" Payment gateway.
- Click on 'Ok' button, IFHRMS Payment Gateway screen would appear, click on Radio button 'IFHRMS Treasury'.

| Redirecting to Payment | t Gateway<br>Pay Confirmation!!!Plesse select the Payment Gateway with ×<br>Pay OIFHRMS Treasury SBI |                             |
|------------------------|----------------------------------------------------------------------------------------------------|-----------------------------|
|                        | Figure 20. Payment Process                                                                           |                             |
|                        |                                                                                                    | Page <b>19</b> of <b>26</b> |

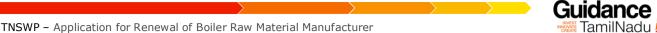

4) Then the payment 'Reference number' would be generated, refer to the instruction note as shown in the below figure.

5) Click on 'Ok' button, follow the payment process and make the payment.

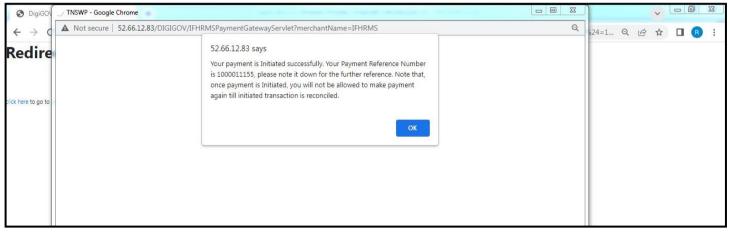

**Figure 21. Payment Reference Number** 

6) After the applicant has completed the payment process, the application is submitted successfully to the Department for further processing. The applicant can view the status of the application under Track your application  $\rightarrow$  Select the CAF from the Dropdown  $\rightarrow$  All details

| Dashboard Overview                                    | Track    | your Ap               | plication se                       | ect Project/CAF             | AF                                                                  | *                              |                          |                       | Overvie         | W                   | All Details |                                |
|-------------------------------------------------------|----------|-----------------------|------------------------------------|-----------------------------|---------------------------------------------------------------------|--------------------------------|--------------------------|-----------------------|-----------------|---------------------|-------------|--------------------------------|
| Combined Application Form                             | Filters  | -                     |                                    |                             | St                                                                  | atus Cha                       | nged t                   | 0                     |                 |                     |             |                                |
| <ul> <li>(CAF)</li> <li>List of Clearances</li> </ul> | _        | plication ID<br>22656 | Application I<br>Search            |                             | lied or                                                             | pplication<br>Search           | n Subr                   | _                     | lect            | On time/            | Delayed     | Apply filters<br>Reset filters |
| Know Your Clearances (KYC)                            |          |                       |                                    |                             |                                                                     |                                |                          |                       |                 |                     |             |                                |
| Track your application                                | Sr<br>No | Application<br>Id     | Application Ref<br>No (from dept.) | Applied on                  | Clearance Na                                                        | me Last Updated<br>Date        | Stati                    | Lying with<br>Officer | Pending<br>Days | On time/<br>Delayed | Action      | Feed                           |
| Transaction                                           | 1        | 102157 -<br>122656    | 9 <u>1</u> 11                      | Mar 29, 2023<br>11:20:53 AM | Application for<br>Renewal of Boile<br>Raw Material<br>Manufacturer | er Mar 29, 2023<br>11:24:18 AM | Application<br>Submitted | 29                    | 0/7 days        | On time             | Actions     | Feed<br>Appli<br>Subri         |
| Digilocker                                            | 4        |                       |                                    |                             |                                                                     |                                |                          |                       |                 |                     |             | •                              |

Page 20 of 26

amilNadu

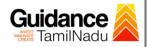

## **10. Track Your Application**

- After submitting the application, a unique 'token ID' would be generated. Using the 'Token ID' the Applicant can track the status of clearances by clicking on 'Track your application' option.'
- 2) Applicant to choose the name of the project created during CAF from the dropdown 'Select project / CAF' displayed at the top of the page.

#### Track your application – Overview option

By clicking on 'Overview' tab, Applicant can view the count of various clearance statuses as follows.

- Total Pending Clearances
- Total Approved Clearances
- Total Rejected Clearances

| Track your App           | Dication Select Project/C                                        | AFCAF                                                                       | *                                                                                                    |                                                                                                    |                                                                                                    | Overvie                                                                                                    | W                                                                                                    | All Details                                                                                                    |                                                                                                    |
|--------------------------|------------------------------------------------------------------|-----------------------------------------------------------------------------|----------------------------------------------------------------------------------------------------|----------------------------------------------------------------------------------------------------|----------------------------------------------------------------------------------------------------|----------------------------------------------------------------------------------------------------|----------------------------------------------------------------------------------------------------|----------------------------------------------------------------------------------------------------|----------------------------------------------------------------------------------------------------|
| Filters 👻                | Track You                                                        | ır Applicat                                                                 | ion                                                                                                    |                                                                                                    |                                                                                                    |                                                                                                    |                                                                                                    |                                                                                                    |                                                                                                    |
| Application ID<br>122656 | ro.                                                              |                                                                             |                                                                                                    |                                                                                                    |                                                                                                    |                                                                                                    | On time/                                                                                                    |                                                                                                    | pply filters<br>eset filters                                                                              |
|                          |                                                                  |                                                                             |                                                                                                    |                                                                                                    |                                                                                                    |                                                                                                    |                                                                                                    |                                                                                                    |                                                                                                    |
| Sr Application<br>No Id  | Application Ref<br>No (from dept.) Applied                       | on Clearance Name                                                           | Last Updated<br>Date                                                                                                    |                                                                                                    |                                                                                                    |                                                                                                    | On time/<br>Delayed                                                                                                    | Action                                                                                                    | Feed                                                                                                    |
| 1 102157 -<br>122656     | - Mar 29, 2<br>11:20:53                                          | Application for<br>023 Renewal of Boiler<br>AM Raw Material<br>Manufacturer | Mar 29, 2023<br>11:24:18 AM                                                                                                    | Application<br>Submitted                                                                                                    |                                                                                                    | 0/7 days                                                                                                    | On time                                                                                                    | Actions                                                                                                    | Feed<br>Appli<br>Subn                                                                                     |
|                          |                                                                  | Manuracturer                                                                |                                                                                                    |                                                                                                    |                                                                                                    |                                                                                                    |                                                                                                    |                                                                                                    |                                                                                                    |
|                          | Filters -<br>Application ID<br>122656<br>Sr Application<br>No Id | Rites     Track You       Application ID                                    | Sr     Application Application Ref<br>No     Application Ref<br>No     Applied on<br>(Characteristic)     Characteristic)       1     102157-<br>122656     Mar 29, 2023<br>11:20:53 AM     Applied on<br>Renewal of Boller<br>Renewal of Boller | Track Your Application         Application ID       Image: Colspan="2">Clearance Name         Iz2656       earch       mm/dd/yyyy       Search         Sr       Application       Application Ref<br>No (from dept.)       Applied on       Clearance Name         1       102157-<br>122656       Mar 29,2023<br>11:20:53 AM       Application for<br>Renewal of Boiler<br>No Mar 29, 2023       Mar 29,2023<br>11:24:18 AM | Track Your Application  Application ID  Application ID  Sr Application Application Ref No Id  No (from dept.)  Mar 29, 2023  Application for Renewal of Bioler  Mar 29, 2023  Application for Renewal of Bioler  Mar 29, 2023  Application for Renewal of Bioler  Mar 29, 2023  Application  Mar 29, 2023  Application  Application  Application  Applicat | Track Your Application         Application ID       Applied on       Clearance Name       Last Updated Date       Status         122656       starch       mm/dd/yyyy       Search       mm/dd/yyyy       Sele         Sr       Application       Application Ref       Applied on       Clearance Name       Last Updated       Status       Lying with         No       Id       No (from dept.)       Applied on       Clearance Name       Last Updated       Status       Lying with         1       102157-       Mar 29, 2023       Application for       Mar 29, 2023       Application for         1       102157-       Mar 29, 2023       Application for       Mar 29, 2023       Application for | Notice of the second state of the second state of the second st | Track Your Application         Application ID       Applied on       Clearance Name       Last Updated Date       Status       On time/         122656       atearch       mm/dd/yyyy       Search       mm/dd/yyyy       Select       Select       Select         Sr       Application Ref<br>No       Applied on       Clearance Name       Last Updated       Status       Lying with       Pending       On time/         1       102157-       Mar 29, 2023       Application for<br>Renewal of Boller       Mar 29, 2023       Application for<br>Stommitted       Mar 29, 2023       Application for<br>Submitted       O/7 days       On time | Clearance Name       Last Updated Date       Status       On time/ Delayed       A         Application ID |

#### Figure 23. Track your Application

Overview of application

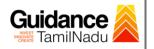

#### • Track your application – 'All details' option

By clicking on **'All details'** tab, Applicant can view the following statuses of the list of clearances applied for the specified project.

- Applied on
- Last updated date
- Status of the application
- Lying with officer
- Pending days
- On time / Delayed Action

All Details Options

| Combined Application Form<br>(CAF) | Filters 👻                |                                    |                             |                                                                      |                             |                          |                       | Overview        | IV .                | All Details |                                |
|------------------------------------|--------------------------|------------------------------------|-----------------------------|----------------------------------------------------------------------|-----------------------------|--------------------------|-----------------------|-----------------|---------------------|-------------|--------------------------------|
|                                    | -                        |                                    |                             |                                                                      |                             |                          |                       |                 |                     |             |                                |
| List of Clearances                 | Application ID<br>122656 | Application Re                     |                             |                                                                      | earance Name<br>Search      | Last Updated D           | oate Statu            |                 | On time/            |             | Apply filters<br>Reset filters |
| Know Your Clearances (KYC)         |                          |                                    |                             |                                                                      |                             |                          |                       |                 |                     |             |                                |
| Track your application             | Sr Application<br>No Id  | Application Ref<br>No (from dept.) | Applied on                  | Clearance Name                                                       | Last Updated<br>Date        | Status                   | Lying with<br>Officer | Pending<br>Days | On time/<br>Delayed | Action      | Feed                           |
| Transaction                        | 1 102157 -<br>122656     | -                                  | Mar 29, 2023<br>11:20:53 AM | Application for<br>Renewal of Boiler<br>Raw Material<br>Manufacturer | Mar 29, 2023<br>11:24:18 AM | Application<br>Submitted | 2                     | 0/7 days        | On time             | Actions     | Feed<br>Appli<br>Subn          |

### Figure 24. 'All details' tab

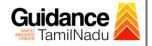

## **11. Query Clarification**

- After submitting the application to the Boiler department, the concerned officer reviews the application and if there are any clarifications required, the concerned officer would raise a query to the applicant.
- 2) Applicant would receive an alert message through Registered SMS/Email.
- 3) Applicant could go to 'Track your application' option and view the query under action items under the 'All Details' Tab.
- Applicant could view the status as 'Need Clarification' under the 'Status' column. Click on 'Action' button to respond the query as shown in the below figure.

| Guidance                        | AS                                                                                                    |
|---------------------------------|----------------------------------------------------------------------------------------------------|
| Dashboard Overview              | Track your Application Select Project/CAF CAF  Overview All Details                                                                                                    |
| Combined Application Form (CAF) | Files -     Need       Clarification                                                                                                    |
| List of Clearances              | Application ID     Application Ref No.     Applied on     Clearance Na     Source     Source     Contine/ Delayed     Apply filters       122656     Search     mm/dd/yyyy     Search     d/yyyy     Select     Reset filters |
| Know Your Clearances (KYC)      |                                                                                                    |
| Track your application          | Sr Application Application Ref Applied on Clearance Name Last Updated St s Lying with Pending On time/ Action Fe<br>No Id No (from dept.) Applied on Clearance Name Date St s Officer Days Delayed Action Fe                  |
| Transaction                     | 1 102157 - Mar 29, 2023<br>122656 - Mar 29, 2023<br>11:20:53 AM Application for<br>Material Manufacturer Apr 5, 2023<br>10:46:03 AM Need Clarification Boilers 4/7 days On time Actions -                                     |
| Digilocker                      | 4                                                                                                    |

### Figure 25. Need Clarification

Guidance

TNSWP – Application for Renewal of Boiler Raw Material Manufacturer

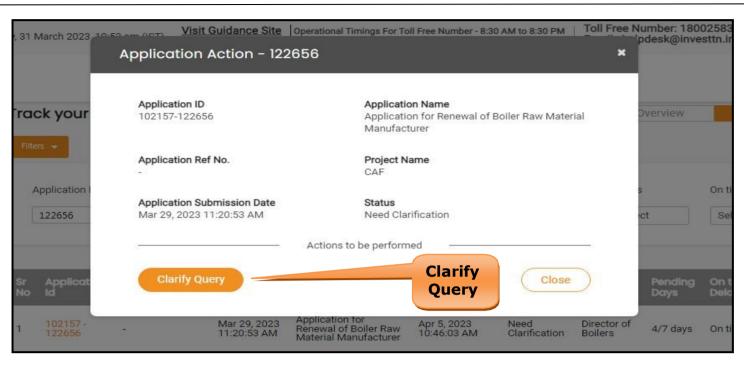

#### Figure 26. Clarify Query

- The Applicant clicks on 'Clarify Query' button and responds to the Query.
- 6) The Application gets submitted to the department after the query has been addressed by the Applicant.
- 7) The Status of the application changes from 'Need clarification' to 'Under Process' after the Applicant submits the query.

| Combined Application Form  | Track your Applicat    | Select Project/CAF                              |                                                      | is Change<br>nder Proc               | ed                    | Overview        | All D                     | etalis          |
|----------------------------|------------------------|-------------------------------------------------|------------------------------------------------------|--------------------------------------|-----------------------|-----------------|---------------------------|-----------------|
| (CAF)                      |                        | pplication Ref No. Applied on Search mm/dd/yyyy | Clearance N                                          |                                      | Status<br>Status      |                 | On time/ Delaye           | d Apply filters |
| Know Your Clearances (KYC) |                        |                                                 |                                                      |                                      |                       |                 |                           |                 |
| Track your application     |                        | ation Ref<br>m dept.) Applied on Clear          |                                                      | ast Updated Sta<br>ate               | Lying with<br>Officer | Pending<br>Days | On time/ Ac<br>Delayed Ac | tion Fe         |
| Transaction                | 1 102157 -<br>122656 - | Wai 29, 2023 of Boi                             | ation for Renewal A<br>er Raw Material 1/<br>acturer | pr 5, 2023 Under<br>0:49:54 AM Proce |                       | 0/7 days        | On time                   | Actions -       |
|                            | E                      | igure 27. App                                   | lication                                             | under P                              | rocess                |                 |                           |                 |

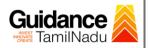

## **12.** Application Processing

 The Department scrutinizes and reviews the application and updates the status as "Approved" or "Rejected".

| 1 | Dashboard Overview                 | Track your Application Select Project/CAF AAA |                         |                                    |                             |                       |         | Overview All Details       |          |                        |                 |                     |         |                                |  |
|---|------------------------------------|-----------------------------------------------|-------------------------|------------------------------------|-----------------------------|-----------------------|---------|----------------------------|----------|------------------------|-----------------|---------------------|---------|--------------------------------|--|
| 1 | Combined Application Form<br>(CAF) | Filter                                        | 2 \star                 |                                    |                             |                       |         | Appr                       |          |                        |                 |                     |         |                                |  |
| = | List of Clearances                 |                                               | pplication ID<br>122656 | Application<br>Search              | (                           | lied on<br>/dd/yyyy 🗖 | Clearar | Statu                      |          | Sta                    | tus<br>elect    | On time/            | Delayed | Apply filters<br>Reset filters |  |
|   | Know Your Clearances (KYC)         |                                               |                         |                                    |                             |                       |         |                            |          |                        |                 |                     |         |                                |  |
|   | Track your application             | Sr<br>No                                      | Application<br>Id       | Application Ref<br>No (from dept.) | Applied on                  | Clearance Na          |         | Last Updated<br>Date       | Str      | Lying with<br>Officer  | Pending<br>Days | On time/<br>Delayed | Action  | Feed                           |  |
|   | Transaction                        | 1 102157 -<br>122656                          |                         |                                    | Mar 29, 2023<br>11:20:53 AM | ANA Relieval UI Dulle |         | Apr 5, 2023<br>10:53:58 AM | Approved | Director of<br>Boilers | 0/7 days        | On time             | Actions | Feedt<br>Applic<br>Proce       |  |
|   | Digilocker                         |                                               | 122000                  |                                    | 11.20.00 AW                 | Material Manuf        | acturer | 10.00.00 AW                |          | Denera                 |                 |                     |         | Feedt<br>Applic<br>Subm        |  |

#### **Figure 28. Application Processed**

 If the application is 'Approved' by the Department, the applicant can download the Approval Certificate under 'Track your application - >

**'Action' button -> Approval certificate** (Refer Figure 29)

| riday, 31 March 2023      | Ol am (ICT) Visit Guidance Site Ope                     | erational Timings For Toll Free Number - 8:30 AM to 8:30 PM   Toll Fr              | ee Number: 18002<br>pdesk@investi |
|---------------------------|---------------------------------------------------------|------------------------------------------------------------------------------------|-----------------------------------|
|                           | Application Action - 12265                              | 6                                                                                  | ×                                 |
|                           |                                                         |                                                                                    |                                   |
| Track your                | Application ID<br>102157-122656                         | Application Name<br>Application for Renewal of Boiler Raw Material<br>Manufacturer | Dverview                          |
| Filters 🔶                 | Application Ref No.                                     | CAF Approval                                                                       |                                   |
| Application I             | Application Submission Date<br>Mar 29, 2023 11:20:53 AM | Statured                                                                           | s c                               |
| )<br>Sr Applicat<br>No id | Approval Certificate                                    | Feedback - Application Processing                                                  | Pending On<br>Days Del            |
|                           | Feedback - Ap                                           | oplication Submission Close                                                        |                                   |
| 1 102157-<br>122656       | 4440                                                    | aterial infantacial el                                                             | 0/7 days On 1                     |
|                           |                                                         |                                                                                    |                                   |
|                           |                                                         |                                                                                    |                                   |
|                           | Figure 29. Dow                                          | nload the Approved Certificate                                                     |                                   |
|                           |                                                         |                                                                                    |                                   |
|                           |                                                         | Page                                                                               | 25 of 26                          |

 If the application is 'Rejected' by the Department, the applicant can view the rejection remarks under the Actions Tab by the department. Applicant has to create a fresh application if the application has been rejected. (Refer Figure 30)

| JamilNadu                    |          |                          |                                    |                             |                                                |                          |              |                         |                              |                     |         | Ļ.                                |
|------------------------------|----------|--------------------------|------------------------------------|-----------------------------|------------------------------------------------|--------------------------|--------------|-------------------------|------------------------------|---------------------|---------|-----------------------------------|
| Dashboard Overview           | T        | rack your Ap             | plication Set                      | ect Project/CAF             | AAA                                            | *                        |              | Overvie                 | erview All Details           |                     |         |                                   |
| Combined Applicatio<br>(CAF) | on Form  | Rejected Status          |                                    |                             |                                                |                          |              |                         |                              |                     |         |                                   |
| List of Clearances           |          | Application ID<br>122656 | Application F                      |                             | lied on<br>∕dd/yyyy 🗖                          | Clearance Name<br>Search | ipda<br>Jpdi |                         | Status<br>Select             | On time/            | Delayed | Apply filters<br>Reset filters    |
| Know Your Clearanc           | es (KYC) |                          |                                    |                             |                                                |                          |              |                         |                              |                     |         |                                   |
| Track your application       | n f      | ir Application<br>No Id  | Application Ref<br>No (from dept.) | Applied on                  | Clearance Na                                   | me Last Up<br>Date       | dated tus    | Lying witi<br>Officer   | h Pending<br>Days            | On time/<br>Delayed | Action  | Feed                              |
| Transaction                  |          | 102157 -<br>122656       | - M<br>1'                          | Mar 29, 2023<br>11:20:53 AM | Mar 29, 2023<br>11:20:53 AM<br>Material Manufa |                          | 123 Rejecte  | d Director o<br>Boilers | Director of Boilers 0/7 days | On time Actio       | Actions | Feedt<br>Applic<br>Proce<br>Feedt |
| Digilocker                   |          |                          |                                    |                             | Material Manure                                |                          |              |                         |                              |                     |         | Applic                            |

Figure 30. Rejected Status

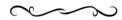

Guidance

TamilNadu